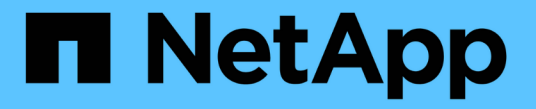

## ディレクトリを **qtree** に変換します ONTAP 9

NetApp April 24, 2024

This PDF was generated from https://docs.netapp.com/ja-jp/ontap/volumes/convert-directory-qtreetask.html on April 24, 2024. Always check docs.netapp.com for the latest.

# 目次

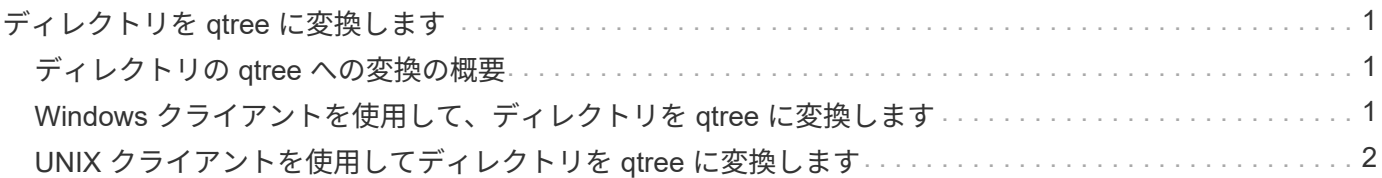

## <span id="page-2-0"></span>ディレクトリを **qtree** に変換します

## <span id="page-2-1"></span>ディレクトリの **qtree** への変換の概要

FlexVol ボリュームのルートにあるディレクトリを qtree に変換する場合は、クライアン トアプリケーションを使用して、ディレクトリ内のデータを同じ名前の新しい qtree に 移行する必要があります。

このタスクについて

ディレクトリを qtree に変換するための手順は、使用するクライアントによって異なります。実行する必要が ある一般的なタスクの概要を以下に示します。

#### 手順

- 1. qtree に変換するディレクトリの名前を変更します。
- 2. 元のディレクトリ名を指定した新しい qtree を作成します。
- 3. クライアントアプリケーションを使用して、ディレクトリの内容を新しい qtree に移動します。
- 4. 空になったディレクトリを削除します。

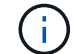

既存の CIFS 共有と関連付けられているディレクトリは削除できません。

## <span id="page-2-2"></span>**Windows** クライアントを使用して、ディレクトリを **qtree** に 変換します

Windows クライアントを使用してディレクトリを qtree に変換するには、ディレクトリ の名前を変更し、ストレージシステムに qtree を作成して、ディレクトリの内容を qtree に移動します。

このタスクについて

この手順にはエクスプローラを使用する必要があります。Windows のコマンドラインインターフェイスや DOS プロンプト環境は使用できません。

#### 手順

1. エクスプローラを開きます。

2. 変更するディレクトリのフォルダ表示をクリックします。

( i ) ディレクトリは、その格納先ボリュームのルートに配置する必要があります。

- 3. 「 \* ファイル」メニューから「 \* 名前の変更 \* 」を選択して、このディレクトリに別の名前を付けます。
- 4. ストレージシステムで、を使用します volume qtree create コマンドを使用して、ディレクトリの元 の名前を使用して新しいqtreeを作成します。
- 5. エクスプローラで、名前を変更したディレクトリフォルダを開き、フォルダ内のファイルを選択します。
- 6. 新しい qtree のフォルダアイコンに、これらのファイルをドラッグします。

移動するフォルダ内のサブフォルダ数が多いほど、移動処理に時間がかかります。

7. 「 \* ファイル」メニューから「 \* 削除 \* 」を選択して、名前が変更された空のディレクトリ・フォルダを 削除します。

## <span id="page-3-0"></span>**UNIX** クライアントを使用してディレクトリを **qtree** に変換し ます

UNIX でディレクトリを qtree に変換するには、ディレクトリの名前を変更し、ストレー ジシステムに qtree を作成して、ディレクトリの内容を qtree に移動します。

手順

- 1. UNIX クライアントのウィンドウを開きます。
- 2. を使用します mv コマンドを使用してディレクトリの名前を変更します。

client: mv /n/user1/vol1/dir1 /n/user1/vol1/olddir

3. ストレージシステムからを使用します volume qtree create コマンドを使用して、元の名前のqtreeを 作成します。

system1: volume qtree create /n/user1/vol1/dir1

4. クライアントからを使用します mv コマンドを使用して、古いディレクトリの内容をqtreeに移動します。

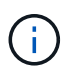

移動するディレクトリ内のサブディレクトリ数が多いほど、移動処理に時間がかかりま す。

client: mv /n/user1/vol1/olddir/\* /n/user1/vol1/dir1

5. を使用します rmdir 空になった古いディレクトリを削除するコマンド。

client: rmdir /n/user1/vol1/olddir

完了後

UNIXクライアントでの実装方法に応じて異なります mv コマンド、ファイルの所有権、権限が維持されない 場合があります。この場合は、ファイルの所有者と権限を以前の値に更新します。

Copyright © 2024 NetApp, Inc. All Rights Reserved. Printed in the U.S.このドキュメントは著作権によって保 護されています。著作権所有者の書面による事前承諾がある場合を除き、画像媒体、電子媒体、および写真複 写、記録媒体、テープ媒体、電子検索システムへの組み込みを含む機械媒体など、いかなる形式および方法に よる複製も禁止します。

ネットアップの著作物から派生したソフトウェアは、次に示す使用許諾条項および免責条項の対象となりま す。

このソフトウェアは、ネットアップによって「現状のまま」提供されています。ネットアップは明示的な保 証、または商品性および特定目的に対する適合性の暗示的保証を含み、かつこれに限定されないいかなる暗示 的な保証も行いません。ネットアップは、代替品または代替サービスの調達、使用不能、データ損失、利益損 失、業務中断を含み、かつこれに限定されない、このソフトウェアの使用により生じたすべての直接的損害、 間接的損害、偶発的損害、特別損害、懲罰的損害、必然的損害の発生に対して、損失の発生の可能性が通知さ れていたとしても、その発生理由、根拠とする責任論、契約の有無、厳格責任、不法行為(過失またはそうで ない場合を含む)にかかわらず、一切の責任を負いません。

ネットアップは、ここに記載されているすべての製品に対する変更を随時、予告なく行う権利を保有します。 ネットアップによる明示的な書面による合意がある場合を除き、ここに記載されている製品の使用により生じ る責任および義務に対して、ネットアップは責任を負いません。この製品の使用または購入は、ネットアップ の特許権、商標権、または他の知的所有権に基づくライセンスの供与とはみなされません。

このマニュアルに記載されている製品は、1つ以上の米国特許、その他の国の特許、および出願中の特許によ って保護されている場合があります。

権利の制限について:政府による使用、複製、開示は、DFARS 252.227-7013(2014年2月)およびFAR 5252.227-19(2007年12月)のRights in Technical Data -Noncommercial Items(技術データ - 非商用品目に関 する諸権利)条項の(b)(3)項、に規定された制限が適用されます。

本書に含まれるデータは商用製品および / または商用サービス(FAR 2.101の定義に基づく)に関係し、デー タの所有権はNetApp, Inc.にあります。本契約に基づき提供されるすべてのネットアップの技術データおよび コンピュータ ソフトウェアは、商用目的であり、私費のみで開発されたものです。米国政府は本データに対 し、非独占的かつ移転およびサブライセンス不可で、全世界を対象とする取り消し不能の制限付き使用権を有 し、本データの提供の根拠となった米国政府契約に関連し、当該契約の裏付けとする場合にのみ本データを使 用できます。前述の場合を除き、NetApp, Inc.の書面による許可を事前に得ることなく、本データを使用、開 示、転載、改変するほか、上演または展示することはできません。国防総省にかかる米国政府のデータ使用権 については、DFARS 252.227-7015(b)項(2014年2月)で定められた権利のみが認められます。

#### 商標に関する情報

NetApp、NetAppのロゴ、<http://www.netapp.com/TM>に記載されているマークは、NetApp, Inc.の商標です。そ の他の会社名と製品名は、それを所有する各社の商標である場合があります。